# PMT function

**PMT**, one of the financial functions, calculates the payment for a loan based on constant payments and a constant interest rate.

Use the Excel Formula Coach to figure out a monthly loan payment. At the same time, you'll learn how to use the PMT function in a formula.

**Syntax** 

## PMT(rate, nper, pv, [fv], [type])

**Note:** For a more complete description of the arguments in PMT, see the PV function.

The PMT function syntax has the following arguments:

- . **Rate** Required. The interest rate for the loan.
- **Nper** Required. The total number of payments for the loan.
- **Pv** Required. The present value, or the total amount that a series of future payments is worth now; also known as the principal.
- . Fv Optional. The future value, or a cash balance you want to attain after the last payment is made. If fv is omitted, it is assumed to be 0 (zero), that is, the future value of a loan is 0.
- **Type** Optional. The number 0 (zero) or 1 and indicates when payments are due.

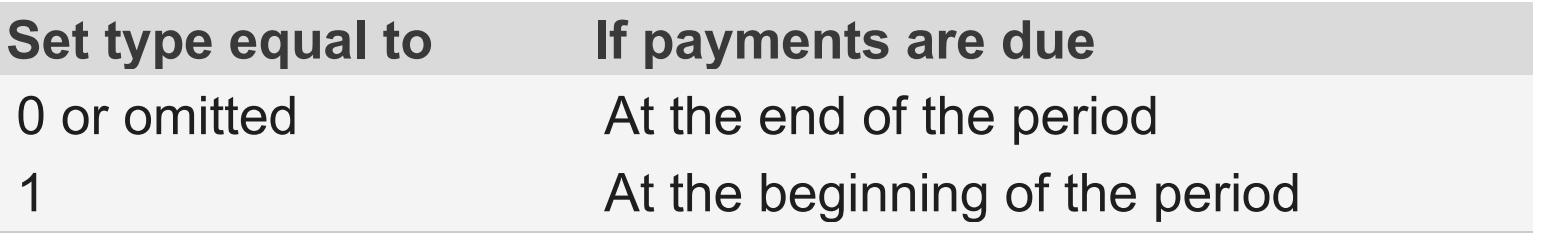

#### Remarks

- . The payment returned by PMT includes principal and interest but no taxes, reserve payments, or fees sometimes associated with loans.
- . Make sure that you are consistent about the units you use for specifying rate and nper. If you make monthly payments on a four-year loan at an annual interest rate of 12 percent, use 12%/12 for rate and 4\*12 for nper. If you make annual payments on the same loan, use 12 percent for rate and 4 for nper.

**Tip** To find the total amount paid over the duration of the loan, multiply the returned PMT value by nper.

#### Example

Copy the example data in the following table, and paste it in cell A1 of a new Excel worksheet. For formulas to show results, select them, press F2, and

then press Enter. If you need to, you can adjust the column widths to see all the data.

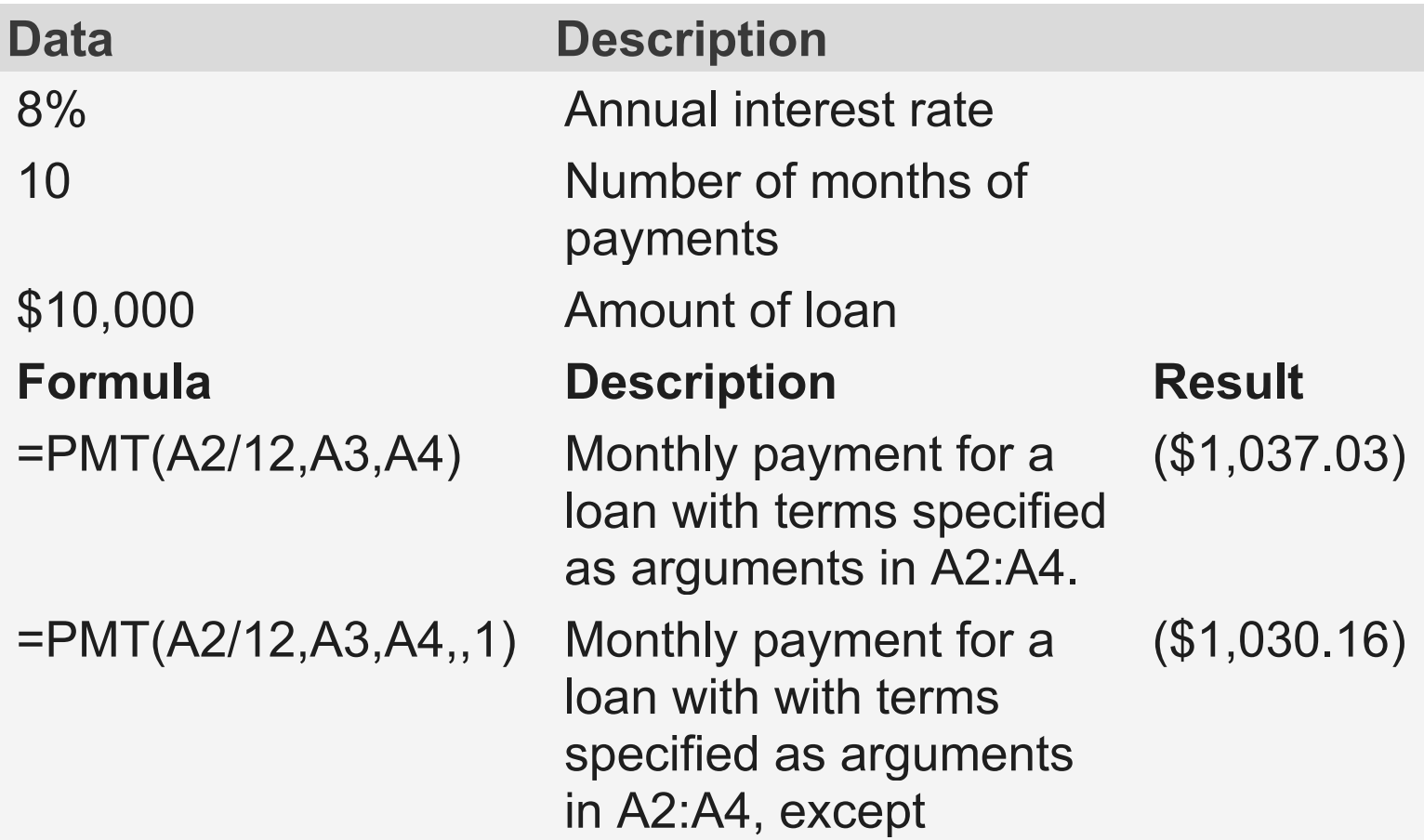

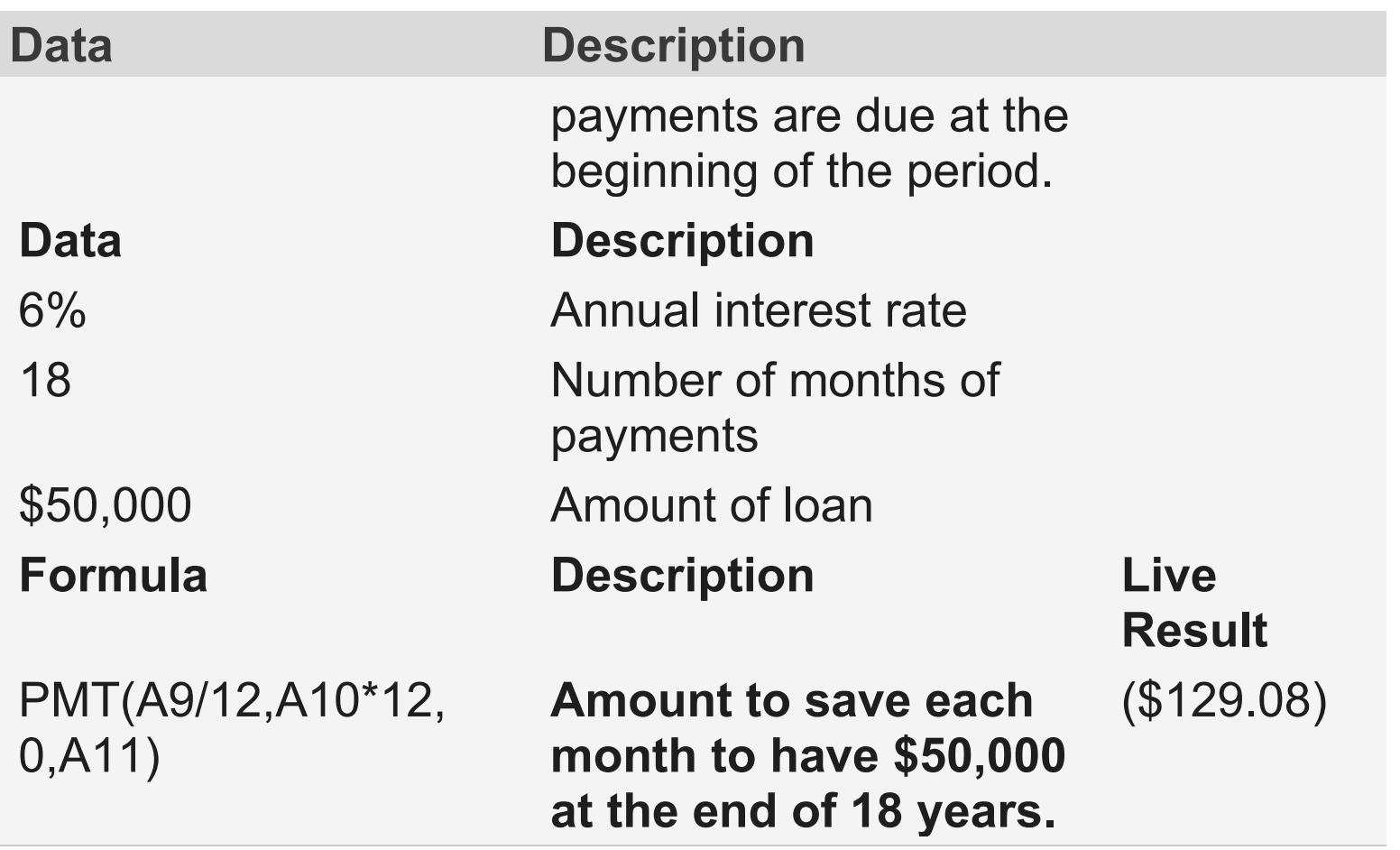

# IPMT function

This article describes the formula syntax and usage of the **IPMT** function in Microsoft Excel.

**Description** 

Returns the interest payment for a given period for an investment based on periodic,

## constant payments and a constant interest rate.

**Syntax** 

# IPMT(rate, per, nper, pv, [fv], [type])

The IPMT function syntax has the following arguments:

- . **Rate** Required. The interest rate per period.
- **Per** Required. The period for which you want to find the interest and must be in the range 1 to nper.
- **Nper** Required. The total number of payment periods in an annuity.
- **Pv** Required. The present value, or the lump-sum amount that a series of future payments is worth right now.
- **Fy** Optional. The future value, or a cash balance you want to attain after the last payment is made. If fv is omitted, it is assumed to be 0 (the future value of a loan, for example, is 0).
- **Type** Optional. The number 0 or 1 and indicates when payments are due. If type is omitted, it is assumed to be 0.

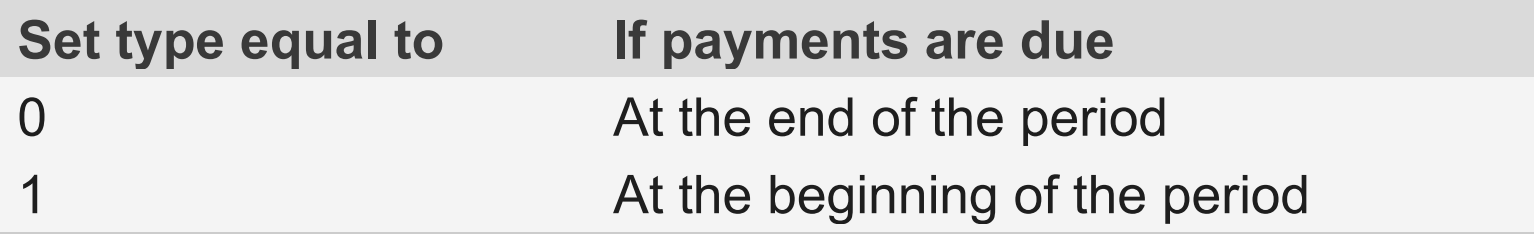

#### Remarks

▪

• Make sure that you are consistent about the units you use for specifying rate and nper. If you make monthly payments on a four-year loan at 12

percent annual interest, use 12%/12 for rate and 4\*12 for nper. If you make annual payments on the same loan, use 12% for rate and 4 for nper.

▪ For all the arguments, cash you pay out, such as deposits to savings, is represented by negative numbers; cash you receive, such as dividend checks, is represented by positive numbers.

Example

Copy the example data in the following table, and paste it in cell A1 of a new Excel worksheet. For formulas to show results, select them, press F2, and then press Enter. If you need to, you can adjust the column widths to see all the data.

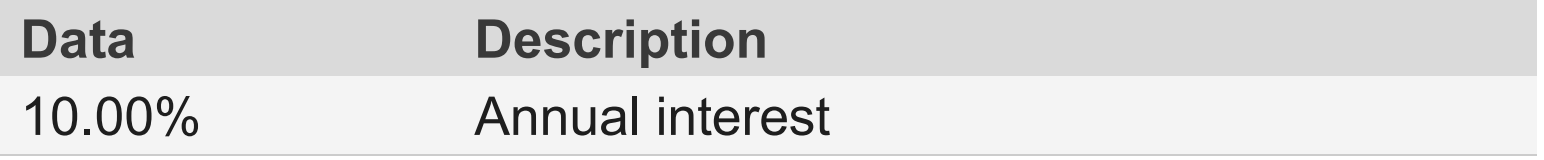

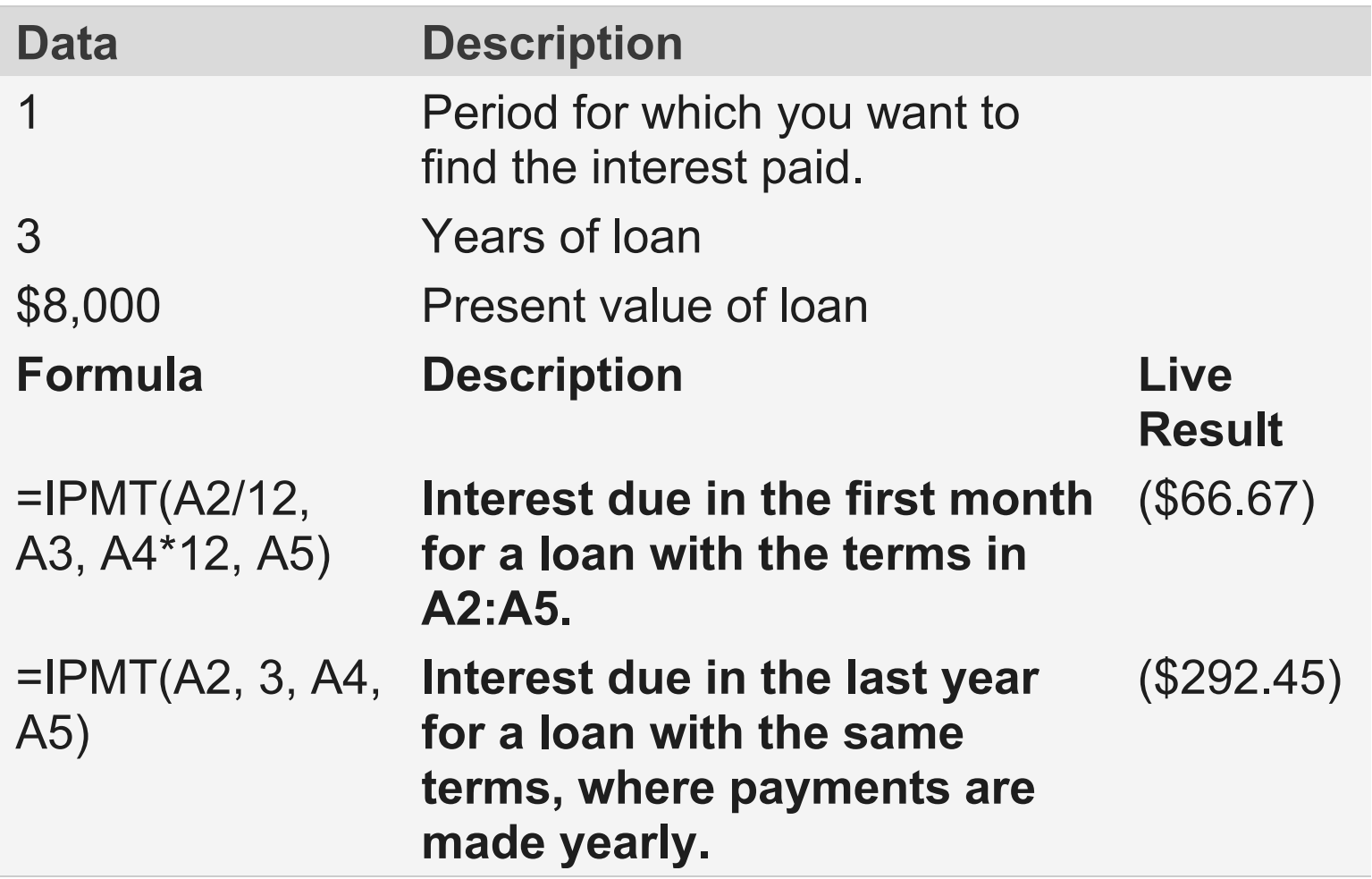

# PPMT function

This article describes the formula syntax and usage of the **PPMT** function in Microsoft Excel.

## **Description**

Returns the payment on the principal for a given period for an investment based on

## periodic, constant payments and a constant interest rate.

Syntax

# PPMT(rate, per, nper, pv, [fv], [type])

The PPMT function syntax has the following arguments:

- **Rate** Required. The interest rate per period.
- **Per** Required. Specifies the period and must be in the range 1 to nper.
- **Nper** Required. The total number of payment periods in an annuity.
- **Pv** Required. The present value the total amount that a series of future payments is worth now.
- **Fv** Optional. The future value, or a cash balance you want to attain after the last payment is made. If fv is omitted, it is assumed to be 0 (zero), that is, the future value of a loan is 0.
- **Type** Optional. The number 0 or 1 and indicates when payments are due.

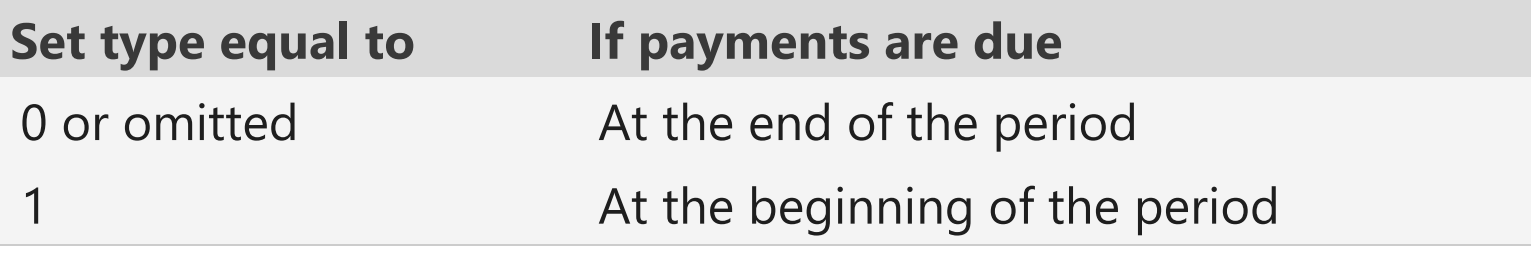

### Remarks

Make sure that you are consistent about the units you use for specifying rate and nper. If you make monthly payments on a four-year loan at 12 percent annual

interest, use 12%/12 for rate and 4\*12 for nper. If you make annual payments on the same loan, use 12% for rate and 4 for nper.

### Examples

Copy the example data in the following table, and paste it in cell A1 of a new Excel worksheet. For formulas to show results, select them, press F2, and then press Enter. If you need to, you can adjust the column widths to see all the data.

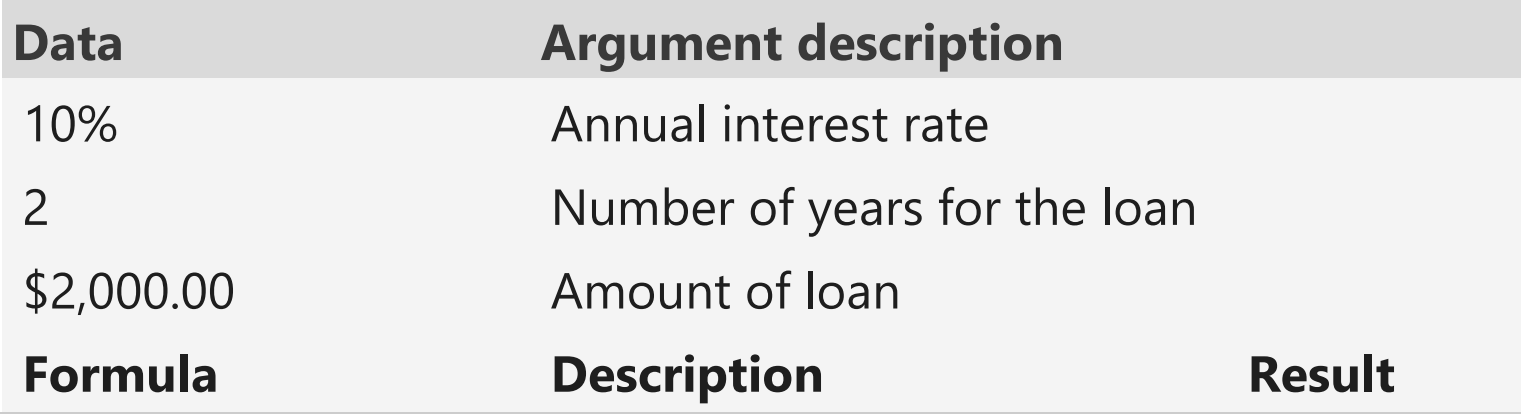

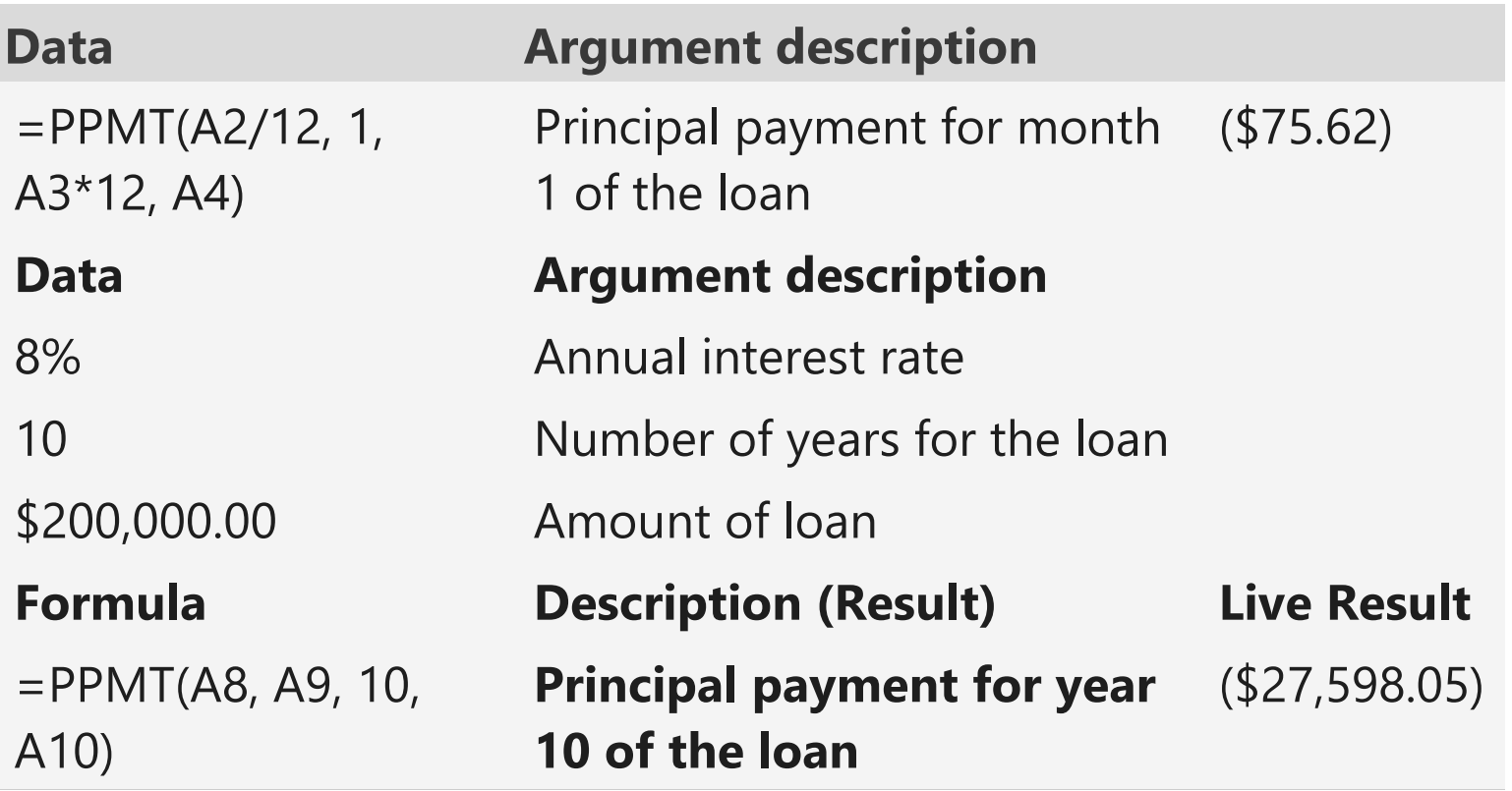